### <span id="page-0-0"></span>**Dynamics GP Tips and Tricks Educational and Informative Advice**

# Diamond Software

#### **MARCH 2019 NEWSLETTER**

### **In This Issue**

Smartfill - [Powerfull Google-Style Data](#page-0-0)  [Search Tool](#page-0-0)

[Save Time with Quick Journals](#page-1-0)

[Save the Date for GPUG Summit 2019](#page-2-0)

How to Show Only Invoices Paid on AP [Check Stubs](#page-0-1)

[Support for Windows 7 Ending](#page-2-0)  [1/14/2020](#page-2-0)

### <span id="page-0-1"></span>**HOW TO SHOW INVOICES ONLY ON AP CHECK STUBS**

When printing Accounts Payable checks, by default Microsoft Dynamics GP will show you everything applied, including credit memos and even non-check payments made between the current check and the last one. There are 2 ways to control this - globally for the entire company, or one time for a particular check. Here are the details:

#### **Globally**

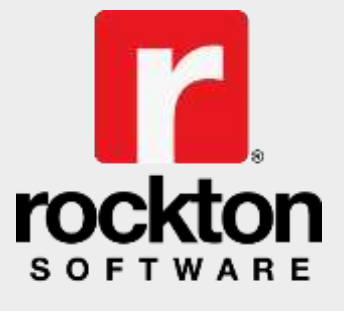

Work Simpler & Easier®

**[SmartFill](http://r20.rs6.net/tn.jsp?f=001wHrZVN78h-h2MoQPqxBY13CG8mRPcOfb-t1_qlzysiQtqRU11x-uj-bG56XFOlEs79pONkt2bofk7TMLBpHHXh4I-pjLP8YX1kSzR3kJLkBeInY51If3PJOQQPpwdieWlDGksaDwcvjpZwdrwzUVdGDV1Td3RxJ1t5AIuhKLyE0wQIA7ukhaIkKAFFXgykZKqluT0idmqotpu9EySZsEnw==&c=SRAJddxDL45VZGXqHuw5X8tsC7pmxIy5YGz6SH_RUChUe7TEGu7llA==&ch=js_PyqOFborMeEcQGr5IRZRw9Y9oPYZXAPe4EVMlf5MgdEPZNKK_wQ==)** helps you find information in Microsoft Dynamics GP AND your third-party software up to 83% faster with Rockton's quick and easy googlestyle data search tool.

Change the Payables Management Setup by going to

*Tools > Setup > Purchasing > Payables*, changing the List Documents on Remittance setting to Invoices Only and unchecking the List Previously Applied Documents on Remittance:

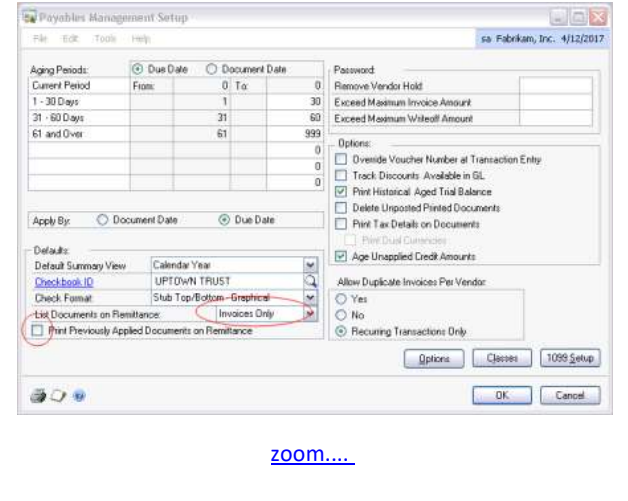

<span id="page-1-0"></span>With SmartFill, simply type what you know into the search bar. Maybe you only have a few letters of a name or part of an item ID. No problem! Simply type it in and within a few seconds you'll have all your matches listed right in front of you. With the SmartFill search tool, you'll even see similar items that might have typos so you don't enter anything twice.

SmartFill is an amazing productivity tool for your entire team. Over 4,000 pre-defined lookups are built-in so right out of the box you'll be ready to search and go, or you can create custom lookups on the fly however and wherever you need them most.

#### [Click on this link for a video demo.](http://r20.rs6.net/tn.jsp?f=001wHrZVN78h-h2MoQPqxBY13CG8mRPcOfb-t1_qlzysiQtqRU11x-uj-bG56XFOlEsBxK5h089C9uRdcNwWrblWlzvKHsYbDlLoOSPU8J1Cxe08bJeIEQcraKxx5kFypAEAbYuXr5EZ-eM_K5L0ldv-5cU2sImVER2ETYyyOh4cll9yyQkGDUjR2y1f89qeqzCPSmPDtJeDsd4zFJEu-1LtRf9ToamnAyGTUulXEv2oJc=&c=SRAJddxDL45VZGXqHuw5X8tsC7pmxIy5YGz6SH_RUChUe7TEGu7llA==&ch=js_PyqOFborMeEcQGr5IRZRw9Y9oPYZXAPe4EVMlf5MgdEPZNKK_wQ==)

For more information, please contact Tommy Tastet at 985-892-2710 or email [tommyt@diamond-soft.com.](mailto:tommyt@diamond-soft.com)

## **SAVE TIME WITH QUICK JOURNALS**

The Quick Journal is an excellent tool for posting recurring journal entries where the accounts stay the same from period-to-period but the amounts change. A good example of this is a Monthly Vacation Accrual. The Quick Journal is an excellent tool for posting recurring journal entries where the accounts stay the same from period-to-period but the amounts change. Quick Journals do

#### **One Time**

When you are creating a check (no matter what method you're using to create it) you have the option to Edit Check. Choosing this brings you to the Edit Payables Checks window. You can also get to this window by going to *Transactions > Purchasing > Edit Check*. On the bottom of the Edit Payables Checks window is a Check Stub button:

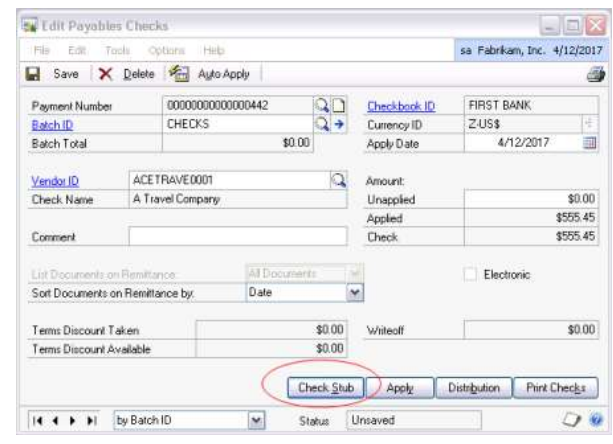

[zoom....](http://r20.rs6.net/tn.jsp?f=001wHrZVN78h-h2MoQPqxBY13CG8mRPcOfb-t1_qlzysiQtqRU11x-uj-bG56XFOlEsK6jKpFoiF6hy60t1mydMW8v5PAmG4rlkMp17stRs0h_IQgij0geS_jPeZOx2vMs9wSXU541p7rIBPeO0b-K3i_h6QOIzFKbPAOISN9tOQKMOg9bAynaHNzRSwt0fKCa1y5AZAz6Fmk58eKTsEvJg8P9CtvB3PqVmk4ltc8L_z2AHFjRf5YjNOf7cxa01nVCH&c=SRAJddxDL45VZGXqHuw5X8tsC7pmxIy5YGz6SH_RUChUe7TEGu7llA==&ch=js_PyqOFborMeEcQGr5IRZRw9Y9oPYZXAPe4EVMlf5MgdEPZNKK_wQ==)

The Check Stub button will bring up the Payables Check Stub Documents window, listing all the items that can be shown on this check stub:

<span id="page-2-0"></span>not use batches but can be saved and used multiple times.

[Click here for instructions on how to](http://r20.rs6.net/tn.jsp?f=001wHrZVN78h-h2MoQPqxBY13CG8mRPcOfb-t1_qlzysiQtqRU11x-uj-bG56XFOlEswExQPqr1Nmb_SM3UWeyHk2V0k8Uf3lSOeDoU4EyxGcNeJCXsUGjzKNmJdemqDEMLDg_8x5dbgGxjxKxS6T1BC4BkR4QULAsPgnzdXi3TdbHTu4QKPYjdBfBvu6kLwOFyYhyirAARVHpIM6DyPaDiXOBMrfVDoPd2u1ohX1aawWk17Xsg8VeROhBZgzOvO_H4&c=SRAJddxDL45VZGXqHuw5X8tsC7pmxIy5YGz6SH_RUChUe7TEGu7llA==&ch=js_PyqOFborMeEcQGr5IRZRw9Y9oPYZXAPe4EVMlf5MgdEPZNKK_wQ==)  [set up Quick Journals.](http://r20.rs6.net/tn.jsp?f=001wHrZVN78h-h2MoQPqxBY13CG8mRPcOfb-t1_qlzysiQtqRU11x-uj-bG56XFOlEswExQPqr1Nmb_SM3UWeyHk2V0k8Uf3lSOeDoU4EyxGcNeJCXsUGjzKNmJdemqDEMLDg_8x5dbgGxjxKxS6T1BC4BkR4QULAsPgnzdXi3TdbHTu4QKPYjdBfBvu6kLwOFyYhyirAARVHpIM6DyPaDiXOBMrfVDoPd2u1ohX1aawWk17Xsg8VeROhBZgzOvO_H4&c=SRAJddxDL45VZGXqHuw5X8tsC7pmxIy5YGz6SH_RUChUe7TEGu7llA==&ch=js_PyqOFborMeEcQGr5IRZRw9Y9oPYZXAPe4EVMlf5MgdEPZNKK_wQ==)

# **SAVE THE DATE FOR GPUG USER SUMMIT 2019**

October 15-18, 2019

Orlando, FL

[Find out more about the upcoming](http://r20.rs6.net/tn.jsp?f=001wHrZVN78h-h2MoQPqxBY13CG8mRPcOfb-t1_qlzysiQtqRU11x-uj-bG56XFOlEsmKWKzQ35da-7_JQhIIpokifGSutaf741kF_Lg6lh6I7esvgFKGveC5bEP9zCdhuB6LylHQhj8EPys6UKKUkBQH6alJ21wiqvxMsYiXCZXg34E5GWf1APmrmpu4GYXjDVEc6NsmAPSNJVamKWtTTZ2_67wm4L3Io3ZGxKnKqaTOs4y1dIC4T2NWm-xj1NFkqGPpwBHrZcBkNwI0whz9KYmV9HJ1B0xP1ETmKQ3_ziBEZ2sSyuHlRDdqlQ2Hgwfw9CP9Z_wF8c4wf5lJrqfNHplD2JpW-yTqQKyYJ__-4cgZ6ImAERs7m0NTsV5yNkUNm1h1YNYyKez1I=&c=SRAJddxDL45VZGXqHuw5X8tsC7pmxIy5YGz6SH_RUChUe7TEGu7llA==&ch=js_PyqOFborMeEcQGr5IRZRw9Y9oPYZXAPe4EVMlf5MgdEPZNKK_wQ==)  [2019 GP Users Group Summit](http://r20.rs6.net/tn.jsp?f=001wHrZVN78h-h2MoQPqxBY13CG8mRPcOfb-t1_qlzysiQtqRU11x-uj-bG56XFOlEsmKWKzQ35da-7_JQhIIpokifGSutaf741kF_Lg6lh6I7esvgFKGveC5bEP9zCdhuB6LylHQhj8EPys6UKKUkBQH6alJ21wiqvxMsYiXCZXg34E5GWf1APmrmpu4GYXjDVEc6NsmAPSNJVamKWtTTZ2_67wm4L3Io3ZGxKnKqaTOs4y1dIC4T2NWm-xj1NFkqGPpwBHrZcBkNwI0whz9KYmV9HJ1B0xP1ETmKQ3_ziBEZ2sSyuHlRDdqlQ2Hgwfw9CP9Z_wF8c4wf5lJrqfNHplD2JpW-yTqQKyYJ__-4cgZ6ImAERs7m0NTsV5yNkUNm1h1YNYyKez1I=&c=SRAJddxDL45VZGXqHuw5X8tsC7pmxIy5YGz6SH_RUChUe7TEGu7llA==&ch=js_PyqOFborMeEcQGr5IRZRw9Y9oPYZXAPe4EVMlf5MgdEPZNKK_wQ==).

## **HAVE YOU MISSED ANY OF OUR NEWSLETTERS?**

[Click here to access all of our](http://r20.rs6.net/tn.jsp?f=001wHrZVN78h-h2MoQPqxBY13CG8mRPcOfb-t1_qlzysiQtqRU11x-uj-ZqZl-PQ9dCpZrDibX5Jr_aEBHjG9GH5840t7K4EJdddjC7P_DE4hRYiT8Xg0-4lnkJqfKv9MBbA6xDuymCRml3jiFsvaFjrxUZfLxkpVGHWjRR1y5JVkWcnybYetbPbtyV0djddbaI&c=SRAJddxDL45VZGXqHuw5X8tsC7pmxIy5YGz6SH_RUChUe7TEGu7llA==&ch=js_PyqOFborMeEcQGr5IRZRw9Y9oPYZXAPe4EVMlf5MgdEPZNKK_wQ==)  [newsletters.](http://r20.rs6.net/tn.jsp?f=001wHrZVN78h-h2MoQPqxBY13CG8mRPcOfb-t1_qlzysiQtqRU11x-uj-ZqZl-PQ9dCpZrDibX5Jr_aEBHjG9GH5840t7K4EJdddjC7P_DE4hRYiT8Xg0-4lnkJqfKv9MBbA6xDuymCRml3jiFsvaFjrxUZfLxkpVGHWjRR1y5JVkWcnybYetbPbtyV0djddbaI&c=SRAJddxDL45VZGXqHuw5X8tsC7pmxIy5YGz6SH_RUChUe7TEGu7llA==&ch=js_PyqOFborMeEcQGr5IRZRw9Y9oPYZXAPe4EVMlf5MgdEPZNKK_wQ==)

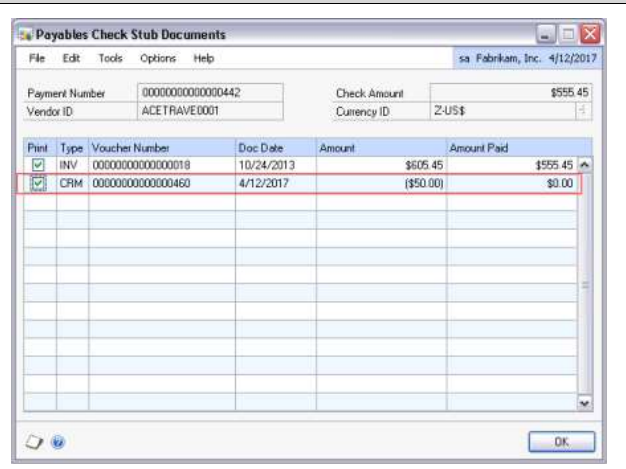

[zoom....](http://r20.rs6.net/tn.jsp?f=001wHrZVN78h-h2MoQPqxBY13CG8mRPcOfb-t1_qlzysiQtqRU11x-uj-bG56XFOlEsvgA4JFM-NCGOI7i2JxpDf9bOdjpn-P7D7VDxO29roqEg5uH_kZlPHs7v8gYO1ExZtjDlNWNlpDBPCIGLhakYiz89id2PufgLCs2r61HTnN0cGyJC_6_Iv8narSeNEzk73KgOGyRybDG2pnMN2MqzN-F7bZiHdhi4BR5y3TupL_gKLMMgzLaRYGtDEWUS9p5e&c=SRAJddxDL45VZGXqHuw5X8tsC7pmxIy5YGz6SH_RUChUe7TEGu7llA==&ch=js_PyqOFborMeEcQGr5IRZRw9Y9oPYZXAPe4EVMlf5MgdEPZNKK_wQ==)

You can deselect anything except invoices that this particular check is paying and only selected items will print on the check stub. No setting is saved anywhere and only this one check is changed. This method can be very useful for a quick 'clean up' of a check.

### **MICROSOFT SUPPORT FOR WINDOWS 7 WILL END JANUARY 14, 2020**

Computers that use Microsoft's Windows 7 will no longer receive fixes and security patches after January 14, 2020. We recommend you make plans to upgrade before then if any of your computers are still running Windows 7.